## MLMS Quick Start Guide

1. Verify you have the following items:

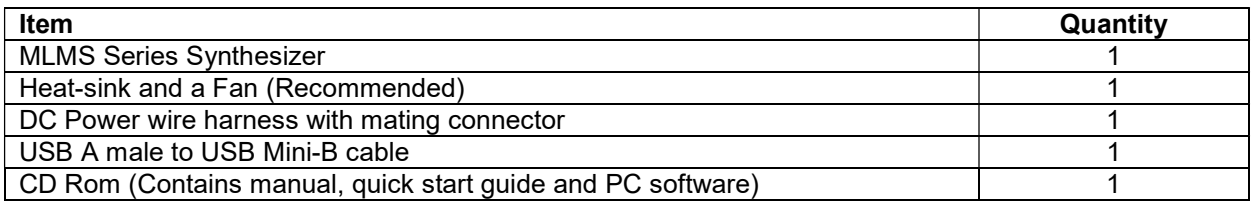

2. Place unit on the heat-sink and turn on the fan.

3. Connect an external reference frequency to J3, see spec sheet for frequency (i.e. 10.0 MHz Ref. out from test equipment).

4. Connect a +5.0 VDC and a +15 VDC, (+12 VDC opt.) power supply with adequate current to operate the product (see spec sheet) to the J1 connector; +5.0 VDC on J1 pin 3, +15.0VDC on J1 pin 1 and a common ground for both supplies on J1, pin 2.

5. Connect the RF output port J4 to the desired measurement equipment (Frequency counter, Spectrum analyzer, etc.).

6. Turn on power supplies and allow a 5-minute warm-up.

7. Install the CD:

The CD Rom supplied with the package contains a **SetupMLMS.msi** file, that when executed, will create a folder named "MLMS Support Files" on the desktop containing short cuts to the manual, documentation and programs for interfacing the product with a personal computer. This SetupMLMS.msi file is compatible with Windows XP, Windows Vista and Windows 7, 8, and 10. The most current versions of these files, new offerings and filter specifications can be downloaded at our web site: http://www.microlambdawireless.com .

8. Quick Remote Control using the USB interface:

Connect the unit to the PC's USB port using the supplied USB cable. Wait for Windows to verify that the device was successfully installed. From the folder on the PC desktop, run the program named "MLMS PC Interface". A control interface should now be visible with information about the product. Commands may be sent to the unit and information received from the unit, using this program. See the Help menu for more information.